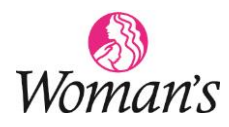

## **HealthStream Course Troubleshooting**

## 1. **Check to Turn off Pop-Up Blocker in the browser**

## **Google CHROME**

- $\circ$  Click the ellipsis  $\ddot{\hspace{1ex}}$  in the top right corner, click Settings
- o Enter "pop" in the Search Settings box > Site Settings
- o Click Pop-ups and redirects > if Not Allowed or Blocked, click to Allow, or slide the white dial in the right to the right to allow (it will turn blue)

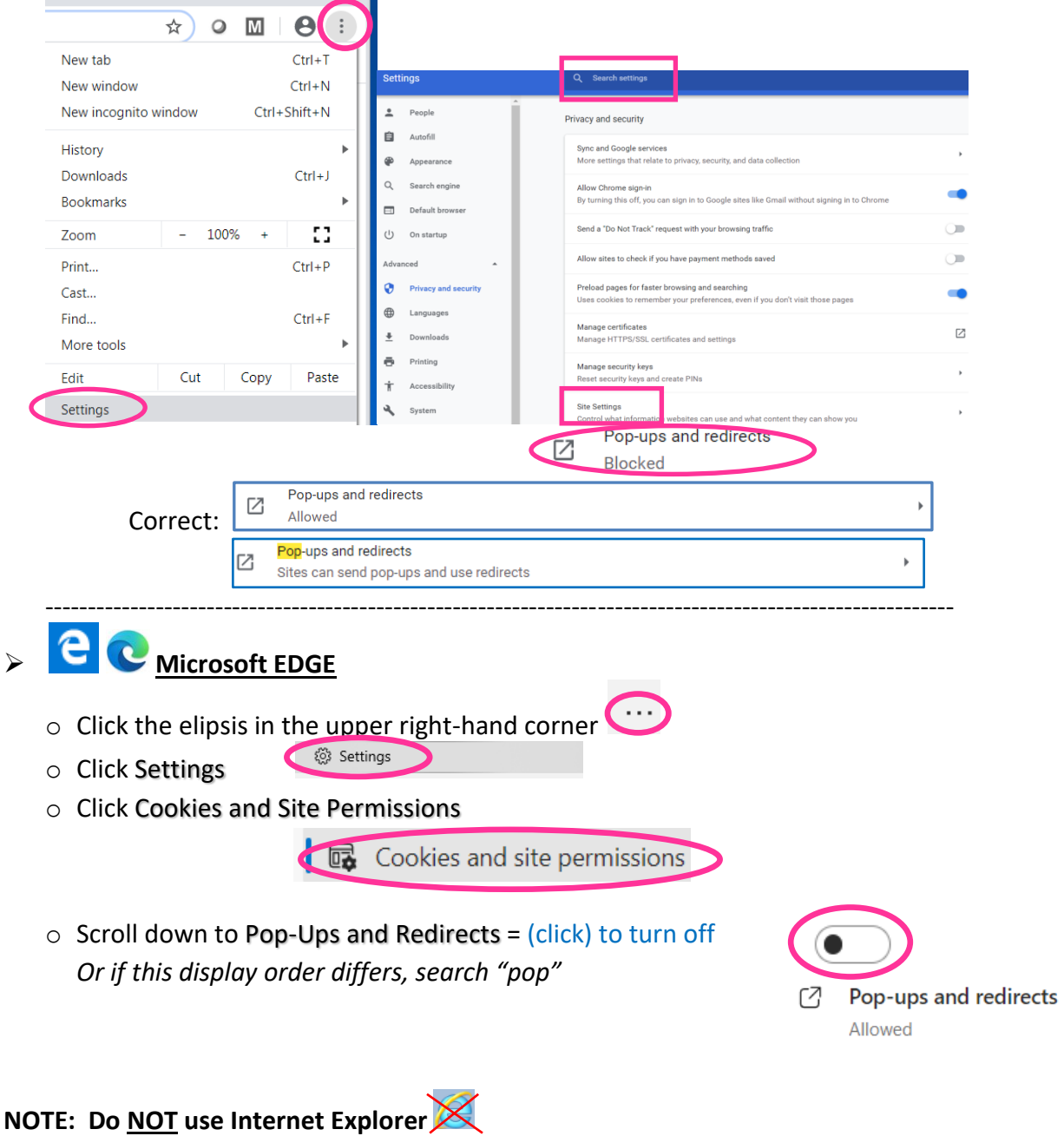